# Contributing to the Fermitools

A guide for collaborators and the public

#### Contents

- Fermitools is the new Sciencetools
- New words. Git…Hub?
- Development workflow
- Submitting updates, issues and bug reports
- Understanding versions, tags, labels

#### Fermitools is the new public Sciencetools

#### **Sciencetools**

- 2 sets of CVS repos: FSSC & SLAC
- 2 build mgmt. tools (SCons, hmake)
- Manual download & compilation
- Manual dependency mgmt.
- Manual version mgmt.
- Manual testing, ver. & val.
- 1 release per year (optimistically)

#### **Fermitools**

- 1 shared Github organization
- 2 build mgmt. tools (SCons, ~conda-build~)
- Conda Package Manager
- Conda dependency mgmt.
- Conda version mgmt.
- Azure Pipeline CI testing
- 1 release per 2 months

#### New Words

- Conda
- Github
	- Special bonus Slide!!! Submitting Bugs and Issues!!!
- Azure Pipelines
- Repoman

#### Conda

- https://anaconda.org/fermi/dashboard
- Cross-Platform & Cross-Language Package Manager
- Universal Linux Binaries
- Easier dependency management
- Easier package distribution
- Easier version management
- Easier conflict separation (Environments)
	- 2 conflicting versions of the tools can be installed in different environments.
- Harder Development

#### **C ANACONDA CLOUD**

Search

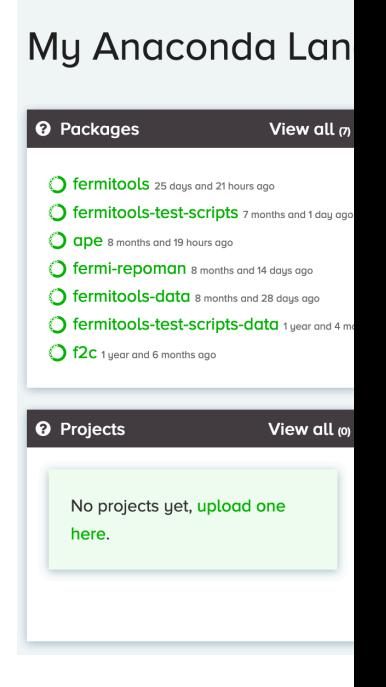

## Github

- https://github.com/fermi-lat
- Unified Fermi LAT collaboration collection of package repositories
- 158 repositories (And Growing!)
- Git Version Control System
	- Branches!
	- Tags!
- Wiki documentation
- Bug + Issue tracking

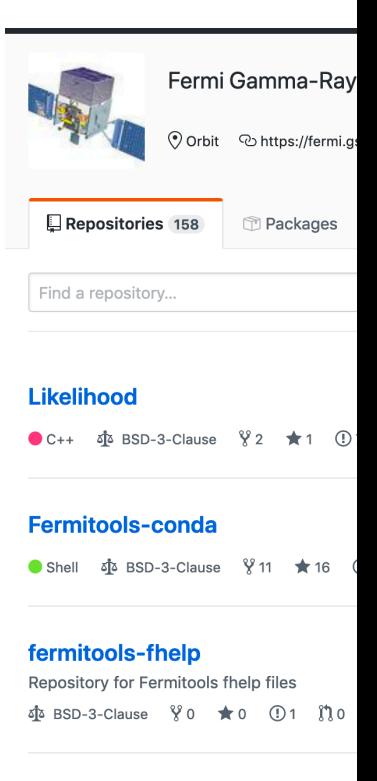

#### **ScienceTools**

● Python at BSD-3-Clause 80 ★ 0

#### **SConsShared**

● Python < < BSD-3-Clause % 0 ★ 0

#### **irfs**

● C++ Φ BSD-3-Clause  $90$  ★ 0 ①

#### Submitting Issues on Github

- If bugs are found please submit them on the Github issue tracker.
- It's open to the public!
- Find the affected package repo.
- Click the "Issues" tab.
- Click "New Issue".
- Write a useful description, preferably with steps to reproduce.
- Submit and engage in follow up discussion until resolved.

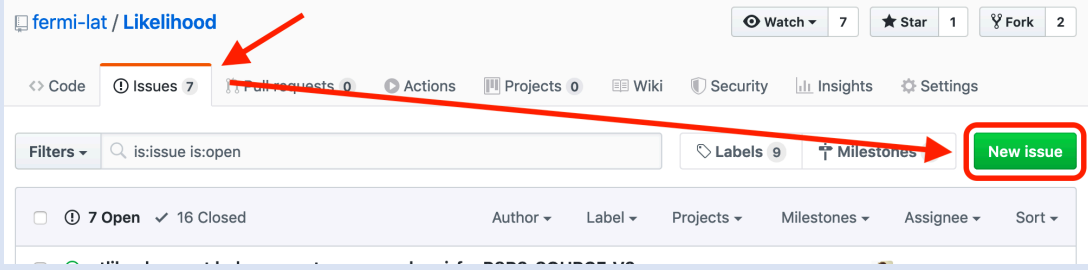

**R** 

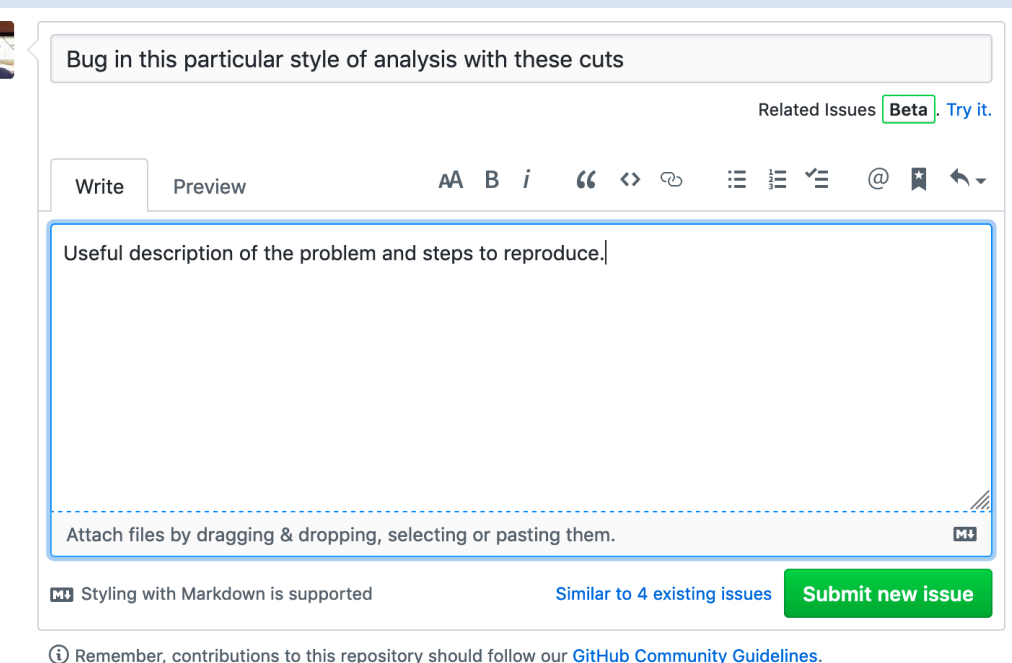

## Azure Pipelines (Continuous Integration)

- https://dev.azure.com/FermiSpaceTelescope/Ferr
- Cloud-based build and test platform
- MacOS and Linux support
- Automatic Builds of new tools
- Automatic Testing
- Automatic Versioning
- Automatic upload to Conda cloud storage (with ta
- Triggered automatically by:
	- GitHub commits
	- Pull Requests
	- Merge Requests to the master branch

#### Repoman

- Tool to interact with multiple Github repositories all at once
- Thank you Brian Van Klaveren
- Specify target repositories, branches, tags, commits, etc.
- Get "master" from 1 project and "dev" from another all with 1 command.
- conda install -c fermi fermi-repoman

#### Development workflow

- Prep environment
- Obtain [source code](https://github.com/fermi-lat/Fermitools-conda/wiki/Contributing-to-the-Fermitools)
- Developers! Developers! Developers!
- Build with SCons
- Build with conda-build

https://github.com/fermi-lat/Fermitools-conda/wiki/Contributing-

#### Fermitools Development Work

https://github.com/fermi-lat/Fermitools-conda/wiki/Contributing-

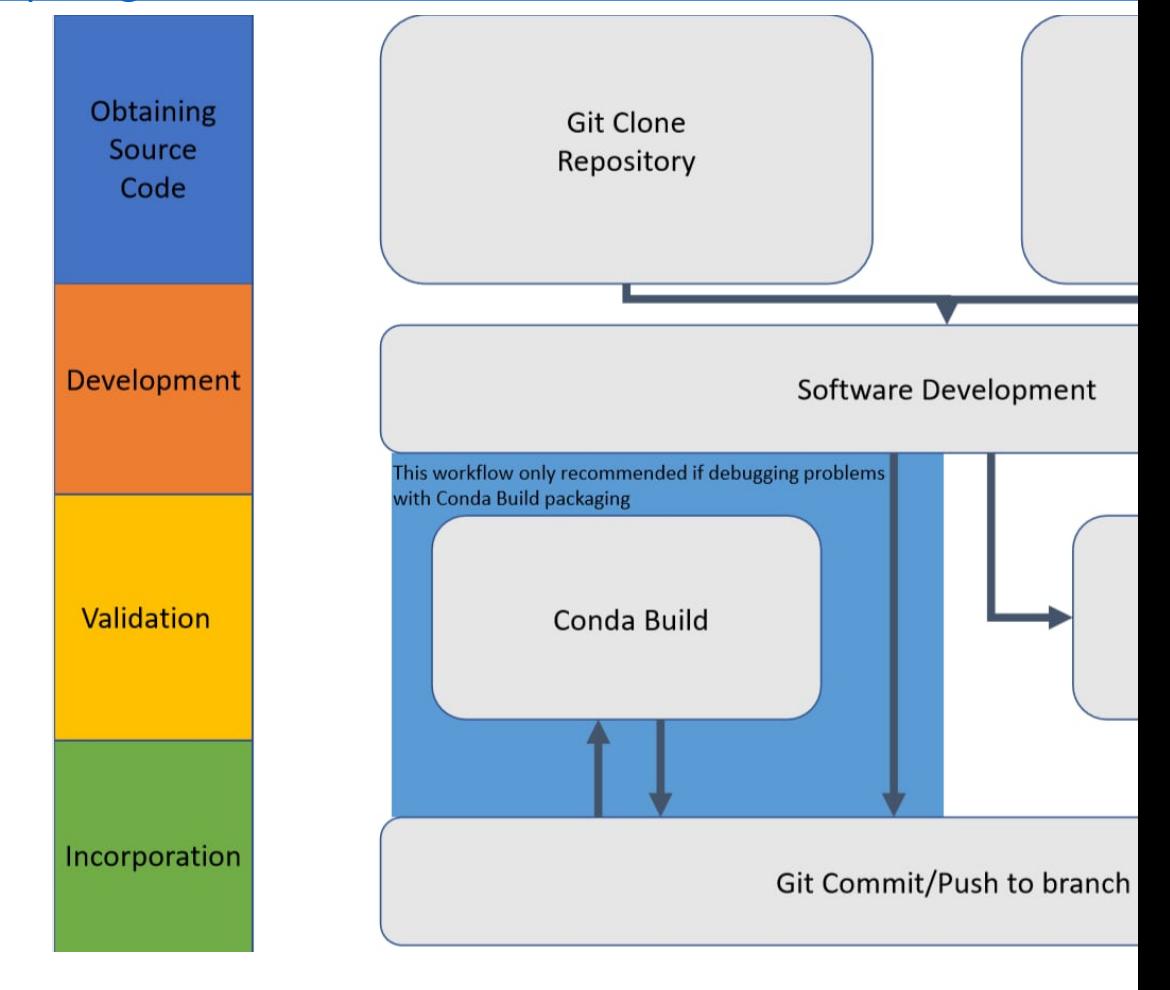

## Prep: Setup and Needed tools

- OS: Linux or Mac (WSL "s • Shell: Bash or Zsh. It's formulation (sorry (the best)
- Install miniconda
	- https://docs.conda.io/en/latest/miniconda.html
	- Prefer the script installers, \*.sh. no root or sudo required
	- Python2 or Python3. It Doesn't matter.
- Make sure you can activate / deactivate a base
	- conda activate
	- conda deactivate

#### Step 0: Obtain external dependencies (and prep a workspace)

- For local development using SCons you need the 3<sup>rd</sup> party external dependencies available in an environment you can call.
- We will create a conda environment named "dev" and install the runtime Fermitools dependencies into it.
- conda create --name dev --only-deps -c conda-forge/label/cf201901 -c fermi fermitools --yes
- All runtime dependencies saved in \${CONDA\_ENV\_PREFIX}/envs/dev/

Step 0: Obtain dependencies (and prep a workspace)

- conda create
	- --name dev --only-deps
	- -c conda-forge/label/cf201901

-c fermi fermitools

-y

- Create new environment
- Named "dev"
- Install runtime dependencies
- Use channel conda-forge with the cf201901 label (For older compilers)
- Use channel fermi
- The target
- Optionally say yes to all prompts

## Step 0: Obtain dependencies (and prep a workspace)

- [Activate the "dev" environment with the](https://github.com/fermi-lat/Fermitools-conda/blob/master/meta.yaml) new
	- conda activate dev
- These are the runtime dependencies, which d dependencies and don't include libraries like S
- Install any other build dependencies you requ
	- eonda install -c conda-forge -c fermi scons=3.03 s
- All official build and run dependencies are liste https://github.com/fermi-lat/Fermitoolsconda/blob/master/meta.yaml

#### Fermitools Development Work

https://github.com/fermi-lat/Fermitools-conda/wiki/Contributing-

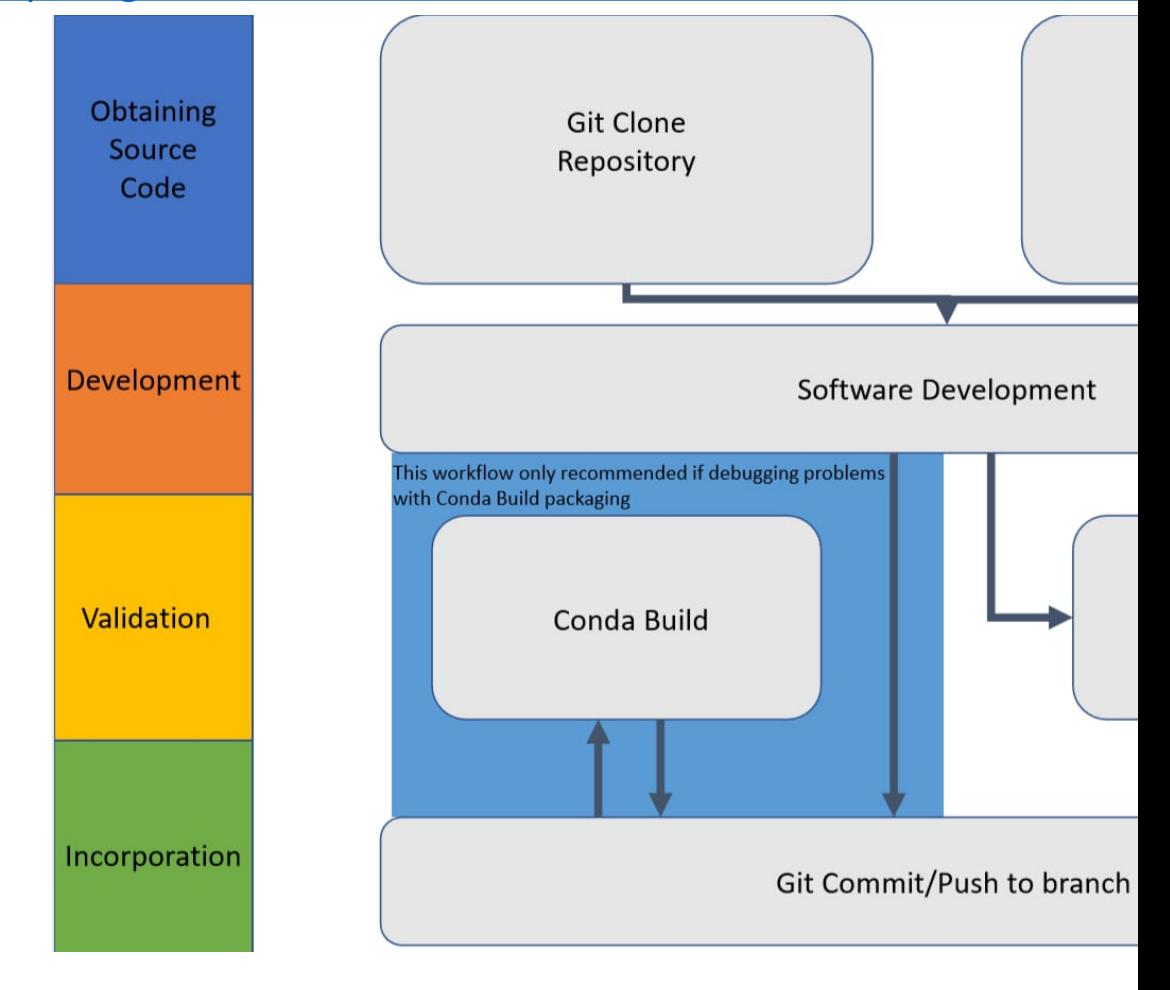

## Step 1: Obtain Source Code

- Make a development folder and move into it.
- Developers with github accounts + ssh keys set up:
	- repoman checkout --develop ScienceTools conda
- Developers without github accounts + ssh keys set up
	- repoman --remote-base https://github.com/fermi-lat checkow
- Repoman downloads all the fermitools packages listed Sciencetools/packageList.txt
- Branches tags and commits can be listed at the end of different variants of source code.
	- Closest to tail has highest priority.
- External contributors should fork the repositories they repoint their remote-base at their own username.

#### Step 1: Obtain Source Code

- repoman --remote-base https://github.com/fermi-lat
	- checkout --develop
	- **ScienceTools**

conda tagB branch1 tagA

- Invoke Re organizat
- Checkout
- Default to Otherwis packageL
- Location
- Space-se tags etc.

#### Fermitools Development Work

https://github.com/fermi-lat/Fermitools-conda/wiki/Contributing-

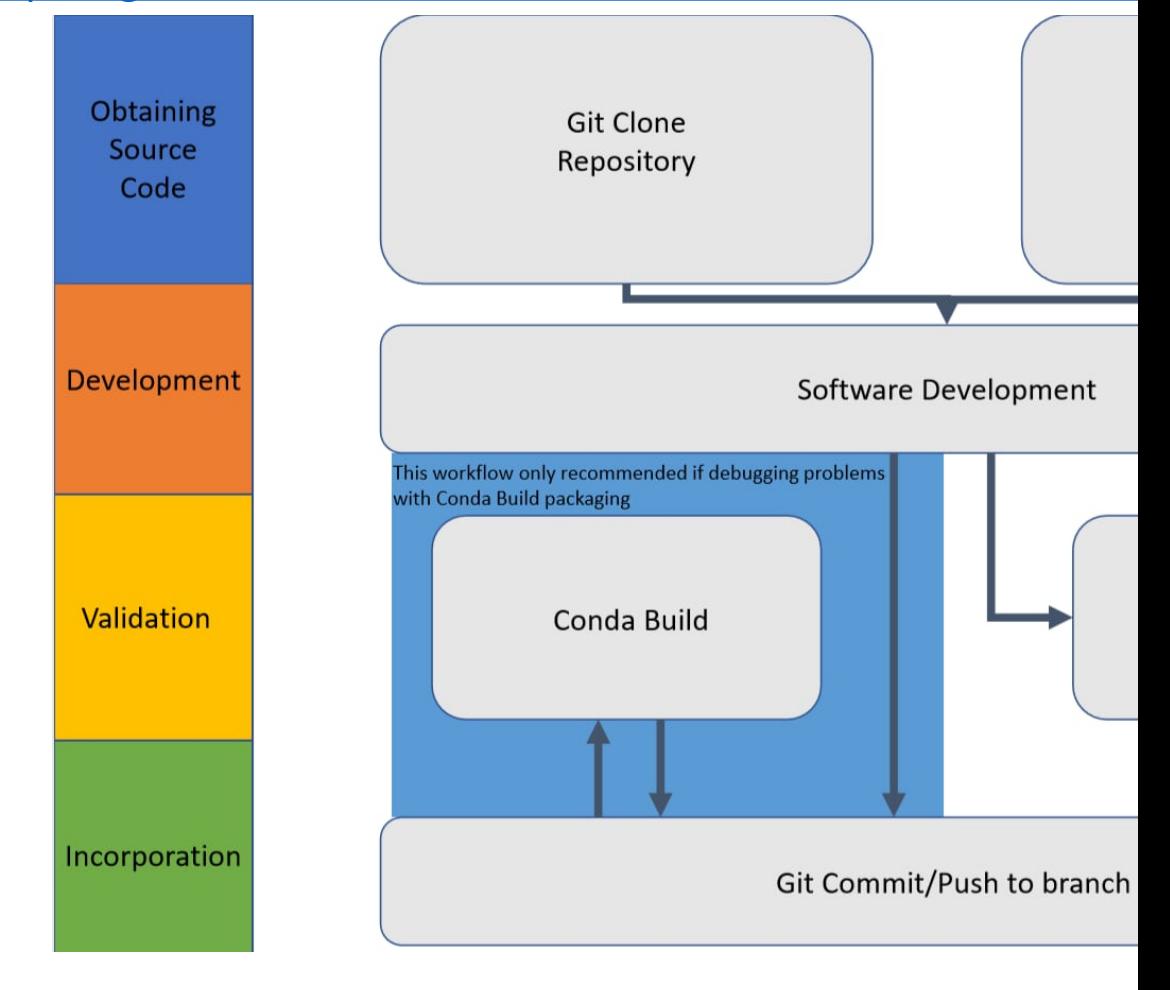

#### Step 2: Develop the software

• Left as an exercise to the reader.

## Git branching model

- Do Not develop on master
	- [Development must occur on branches](https://www.endoflineblog.com/oneflow-a-git-branching-model-and-workflow)
- Create new git branch and go to it
	- git checkout -b issue name
- Share branch with the fermi-lat github organization
	- git push -u origin issue name
	- git push
- Prefer to branch from the head of master unless you have a good reason not to
- www.endoflineblog.com/oneflow-a- git-branching-model-and-workflow

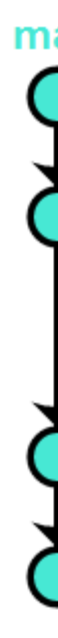

#### Fermitools Development Work

https://github.com/fermi-lat/Fermitools-conda/wiki/Contributing-

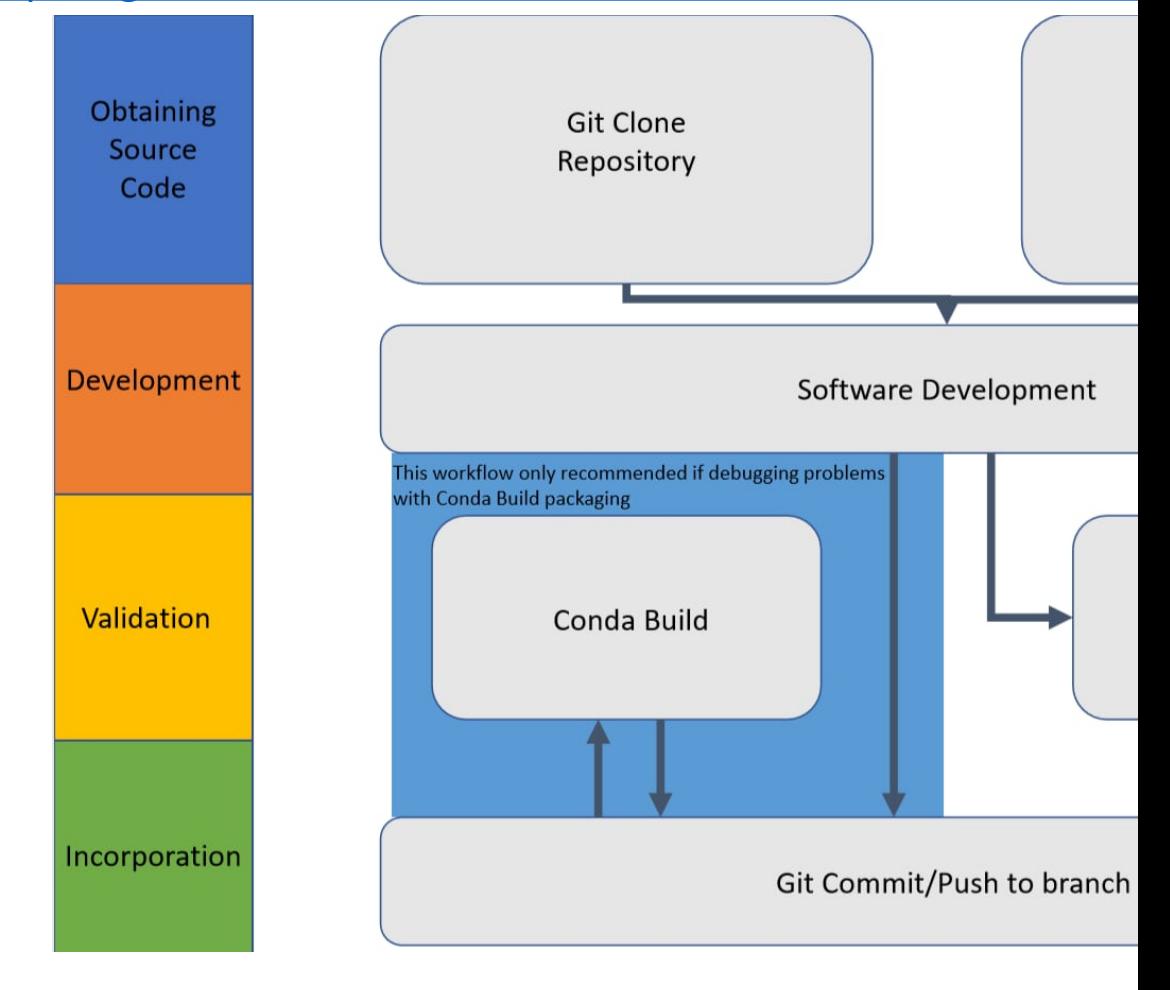

#### Step 3: Build the Software (SCC

- [Build locally using SCons](https://www.slac.stanford.edu/exp/glast/wb/prod/pages/a_IA_II_instrAnalysis/IA_II_SCons/scons_forDevelopers.html)
- Very similar to the old methodology.
- replace \$GLAST\_EXT with \$CONDA\_ENV\_PREF
- scons -C ScienceTools --site-dir=../SConsShare --conda=\$CONDA\_ENV\_PREFIX --use-path all
- For more information consult: https://www.slac.stanford.edu/exp/glast/wb/ rAnalysis/IA\_II\_SCons/scons\_forDevelopers.ht

#### Step 3: Build the Software (SCONS)

- Now test locally as you would normally and ensure the problem is solved.
- Take a well deserved break.
- Commit the software on a branch.
	- Optionally tag it.
- If changes span 1 or few repositories: git push
- If changes span many repositories: repoman release

#### Step 3: Build the Software (conda-build)

- Conda-build is more complex, time-consuming and annoying than the normal development process.
- All that annoyance stems from the fact that conda-build is just trying to be super helpful.
- Conda-build is your friend. :D
- With conda-build you do not need to manually install dependencies.
- With conda-build you do not need to manually clone repositories.
- With conda-build you do not need to manage your environments.
- Being helpful is s.l.o.w.

#### Step 3: Build the Software (cond

- [Docs and details for conda-build:](https://github.com/fermi-lat/Fermitools-conda) https://docs.conda.io/projects/conda-build/en
- Mostly it's annoying because it's under active standard is something of a moving target.
	- Lots of community buy-in is a good thing.
- conda install -c conda-forge conda-build
- All the conda-specific package and build info is https://github.com/fermi-lat/Fermitools-cond

#### Important Conda files in Fermitools-conda

- meta.yaml -- Metadata, dependencies, version numbers.
- build.sh -- Script which calls repoman, sets environment variables, runs SCons build, runs simple build tests.
- activate.sh -- Sets up fermi environment upon conda activate fermi.
- deactivate.sh -- Unsets fermi environment upon conda deactivate.
- azure-pipelines.yml -- configuration information for CI pipeline.

### Step 3: Build the Software (cond

- https://docs.conda.io/projects/conda-build/en
- conda install -c conda-forge conda-build
- git clone https://github.com/fermi-lat/Fermito
- conda build --python=2.7 -c conda-forge/label Fermitools-conda

#### Fermitools Development Work

https://github.com/fermi-lat/Fermitools-conda/wiki/Contributing-

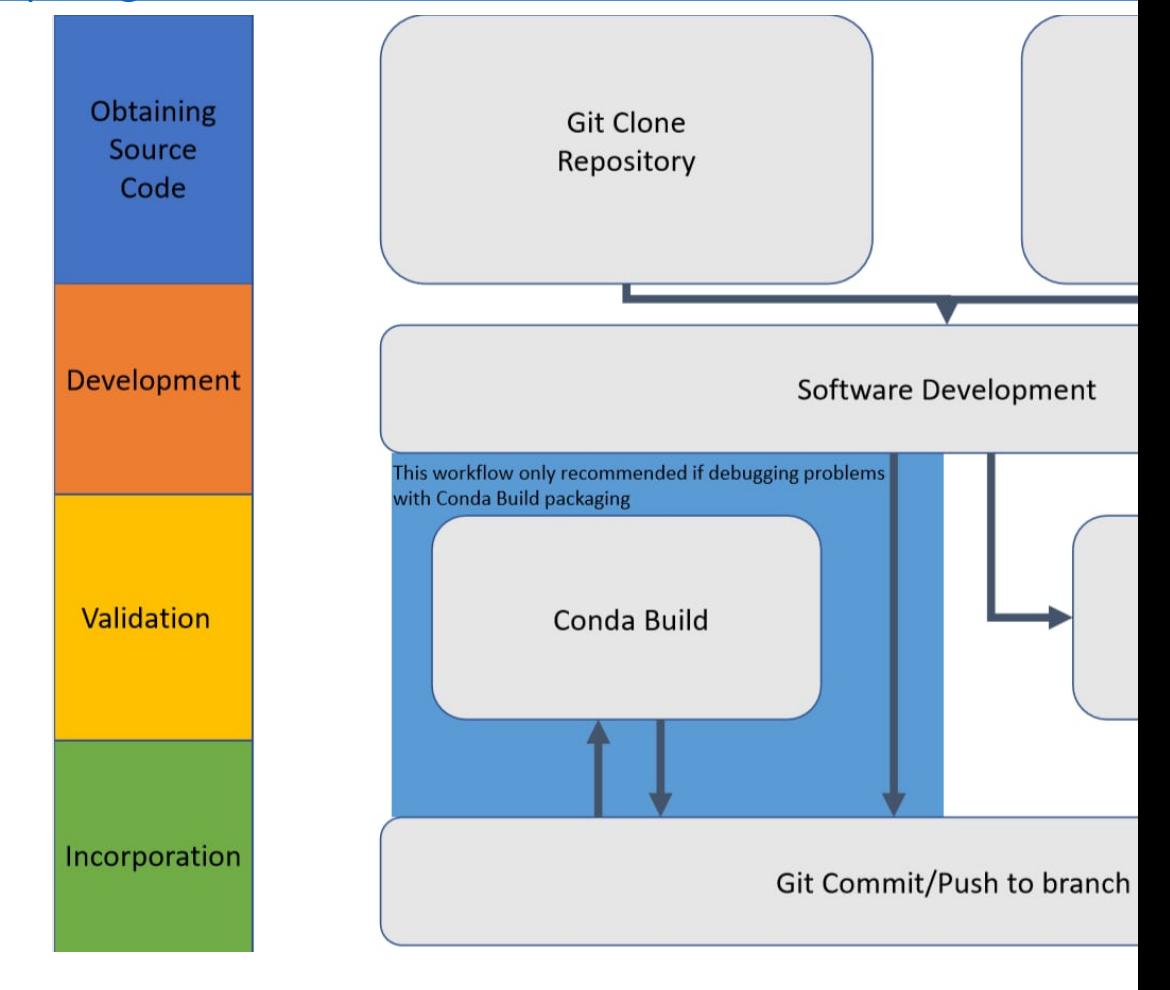

#### Step 4: Incorporation

- Open a GitHub pull request to have your change incorporated into the next release.
- Enjoy the easy to use github comment system and our helpful CI integration.
- Respond courteously to fellow developers when new problems arise.
- Await the next release.

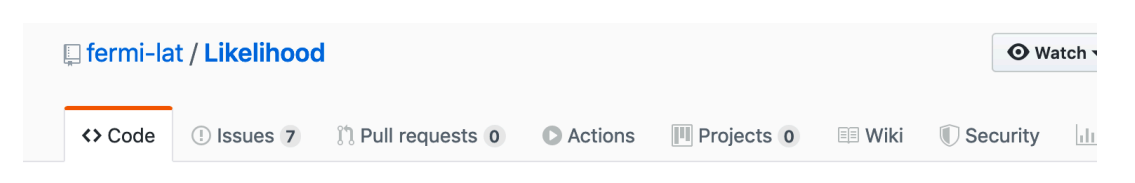

#### Open a pull request

í,

equest by comparing changes across two branches. If you need to, you can also cor

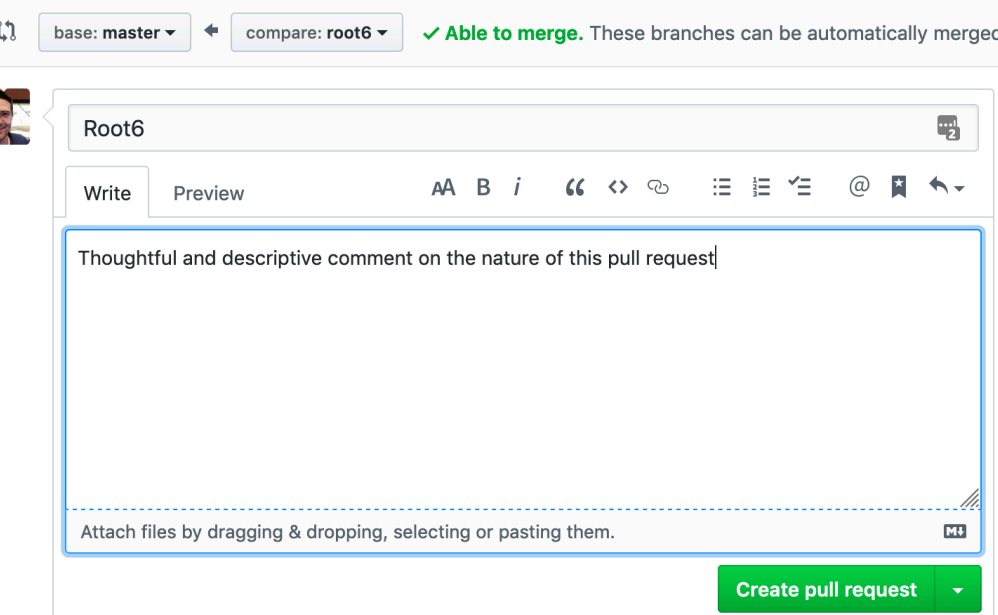

#### Step 4: Incorporation

- Open a GitHub pull request to have your change incorporated into the next release.
- Enjoy the easy to use github comment system and our helpful CI integration.
- Respond courteously to fellow developers when new problems arise.
- Await the next release.

#### Does not build due to no longer existing ds9 version #5

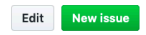

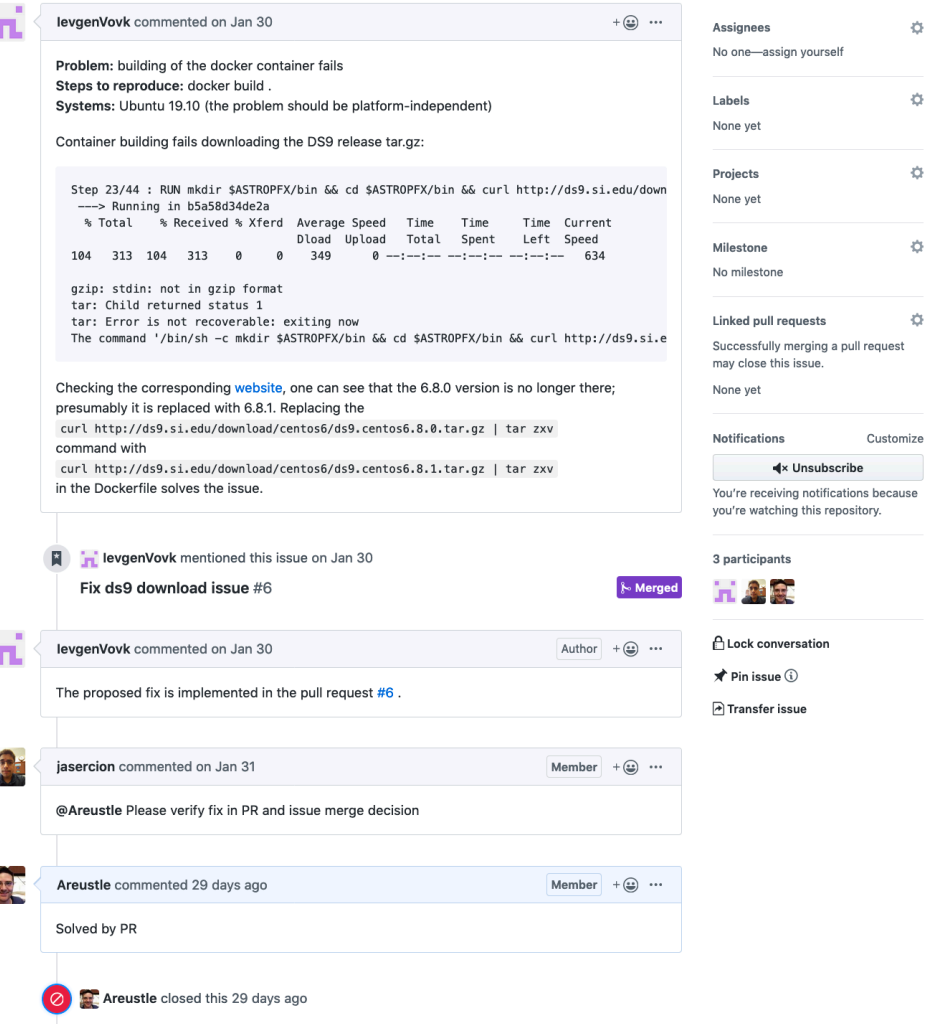

#### Labels, Versions and Tags! Oh My!

- Versions
- Tags
- Labels

## Fermitools Versioning Scheme (Conda)

- Conda cloud binaries given 3-digit version numbers following Major.Minor.Patch pattern.
- Major Update: large functionality changes, new tools, api changes…
	- Example: Python 3 update
- Minor Update: new models and data, individual tool updates, new features
	- Example: edisp features in Likelihood.
- Patch: Bug fixes, issue mitigations, dependency updates, etc.

### Fermitools Tagging Scheme (Github)

- Source code tags in fermi-lat GH repositories can be managed easily using repoman release
- Should follow Descriptor-xx.xx.xx style
	- Likelihood-0.0.0
	- Fermitools-0.0.0
- We don't use github tags very frequently other than to tag new releases.

#### Fermitools labeling scheme (Conda)

- Labels allow another dimension of version segmentation in conda cloud binary downloads.
- conda install -c conda-forge/label/cf201901 -c fermi/label/dev fermitools
- main: the default label, applied to all releases [-c fermi]
- dev: a throwaway label with broken binaries [-c fermi/label/dev]
- alpha: binaries ready for verification tests [-c fermi/label/alpha]
- beta: binaries ready for validation (HitL) tests [-c fermi/label/beta]